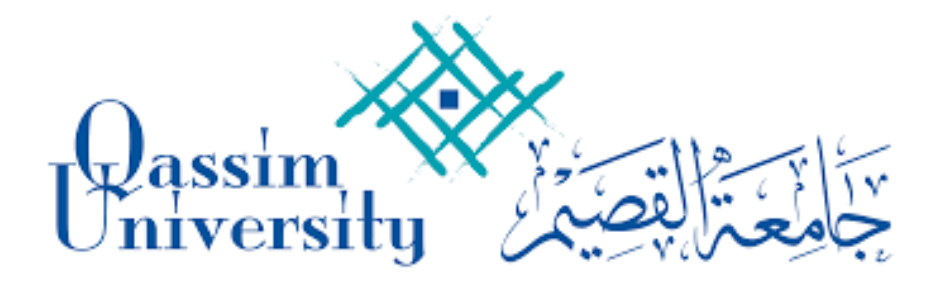

# الدليل الارشادى

# لاستخدام أجهزة الاتصال المرئى

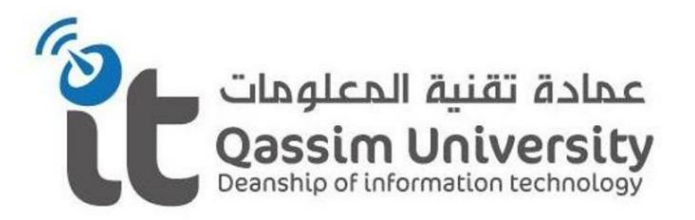

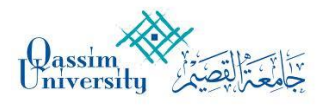

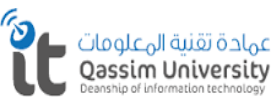

- مكونات أجهزة الاتصال المرئى **Components of video Conference device (VC)**
	- 1– جهاز الاتصال المرئى Video Conference Device (VC)

يقوم بنقل المحاضرات والمؤتمرات والندوات وغيرها بالصوت والصورة It conveys lectures, conferences, seminars and others Audio and video

> 2– الكاميرا Camera

يقوم بتصوير ما يدور داخل الغرفة اثناء الاتصال Filming what is going on inside the room during the contact

> 3– الميكروفون Microphone

يقوم التقاط الصوت اثناء المحاضرة وغيرها ونقلها خلال الاتصال It captures the sound during the lecture and other Transmission during Video conference call

> 4– جهاز التحكم عن بعد جهاز الاتصال المرئى Video Conference (VC) Remote control

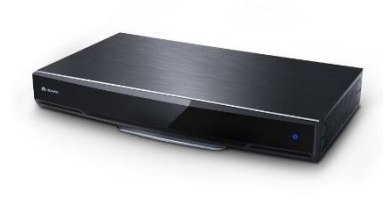

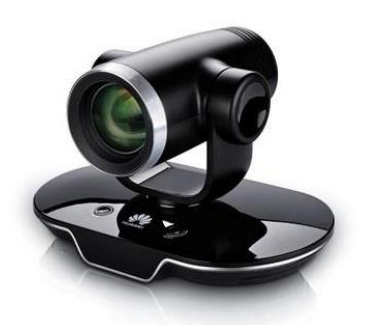

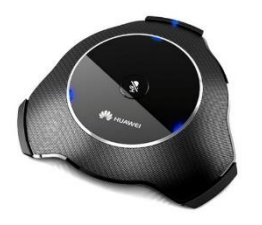

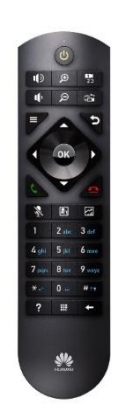

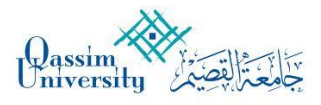

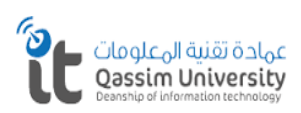

- مكونات النظام الصوتى **Components of sound system**
	- 1– المضخم صوتي Amplifire
- عبارة عن جهاز يقوم بتقوية الصوت الخارج من جهاز الاتصال المرئى عبر السماعات السقفية.
- An audio amplifier amplifies low-power audio signals to a level, which is suitable for driving loudspeakers

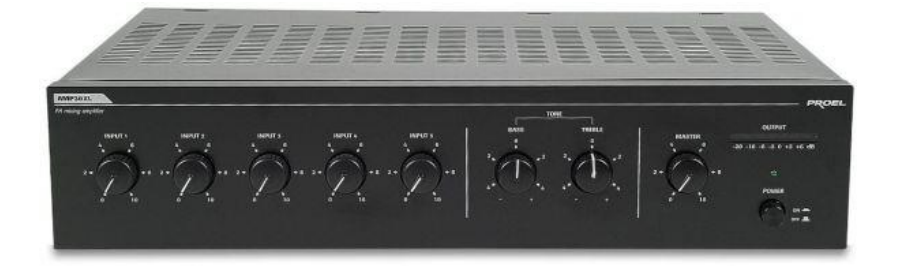

2– سماعة سقفيه Ceiling Speaker

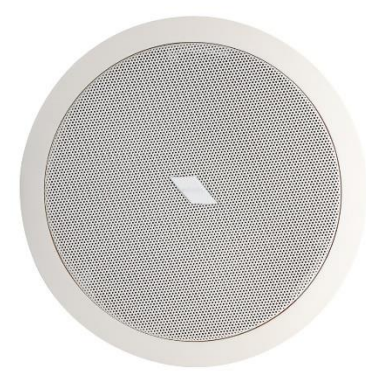

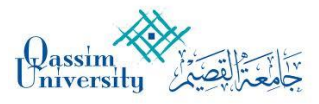

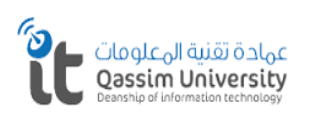

# • مكونات أجهزة العرض **Components of Display Show**

البروجكتر التفاعلى  $-1$ Interactive Projector

عبارة عن جهاز يقوم بعمل السبورة الذكية وجهاز عرض وتم توصيل البروجكتر التفاعلى بالجهاز الاتصال المرئى عن طريق كابل العرض لعرض الاتصالات المرئية. A device that makes a smart whiteboard and a projector The interactive projector is connect to the device Via the display cable for Video Conference (VC)

> 2– جهاز التحكم عن بعد للبروجكتور Projector Remote control

> > 3– أقلام البروجكتر التفاعلى Interactive Projector Pens

يستخدم قلم البروجكتر التفاعلى للكتابة والشرح وغيرها كعمل السبورة الذكية. كل قلم مخصص لكل شخص بحيث يمكن الكتابة أكثر من شخص على السبورة وفى نغس الوقت. The interactive projector is use for writing Annotation, etc., like smart blackboard Each pen is for each person so that more than One person can write on the blackboard at the same time

> $\bullet$ كابل العرض **Cable Show**

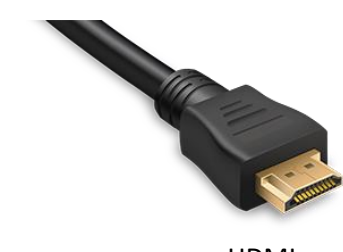

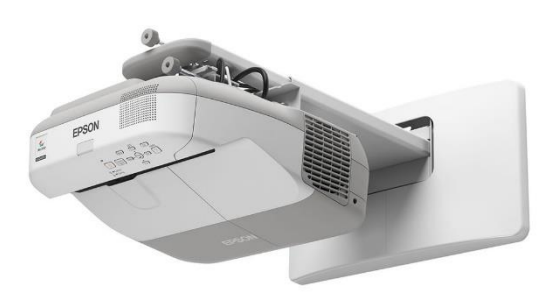

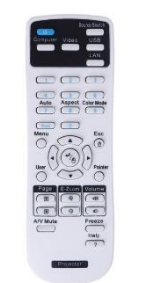

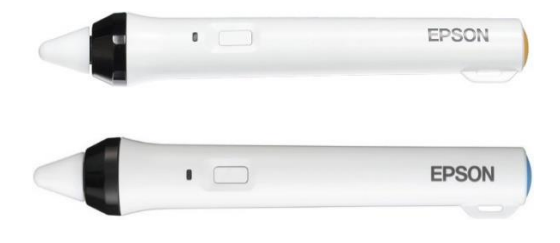

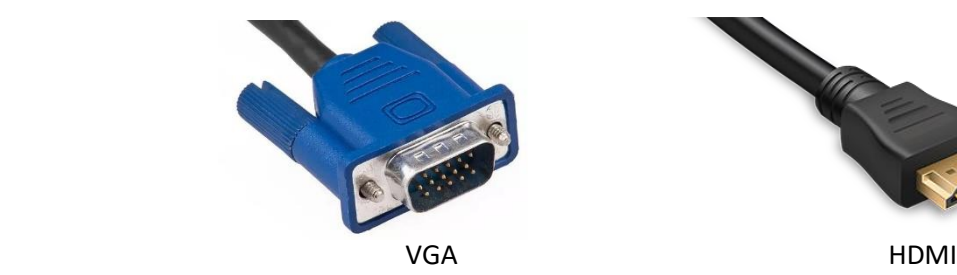

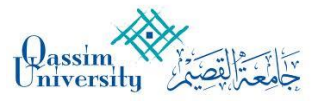

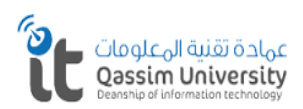

- جهاز التحكم عن بعد التابع لجهاز الاتصال المرئى **Remote control for Video Conference (VC)**
	- 1– الطاقة تشغيل وإيقاف جهاز الاتصال المرئى Power On or Off for Video Conference
		- 2– تغيير في حجم صوت السماعات Increase the volume
			- 3– تصغير أو تكبير للكاميرا Zoom in or out for camera
				- 4– التنقل بين الكاميرات
			- Switch between cameras
				- 5– القائمة
				- Menu
				- 6– الرجوع
					- Back
	- التنقل للشاشة او للكاميرا  $-7$ Scroll through the screen or turn the camera
		- 8– مغتاح التأكيد
			- Confirm
		- مفتاح الاتصال 9 Call key
		- 10– مغتام غلق الاتصال Close key
		- 11– لغتح أو صمت الميكرفون Mute or unmute the Microphone
			- 12– لتغيير طريقة العرض Switch between layouts
			- 13– مشاركة العرض مع الحاسب Presentation share with PC
		- 14– مفاتيح لإدخال الأرقام والحروف والرموز Enter letters, Digits and symbols
			- 15– المساعدة Help
			- 16– تغيير طريقة الاتصال Two-stage dialer
			- 17– حذف الأرقام والحروف والرموز Delete characters

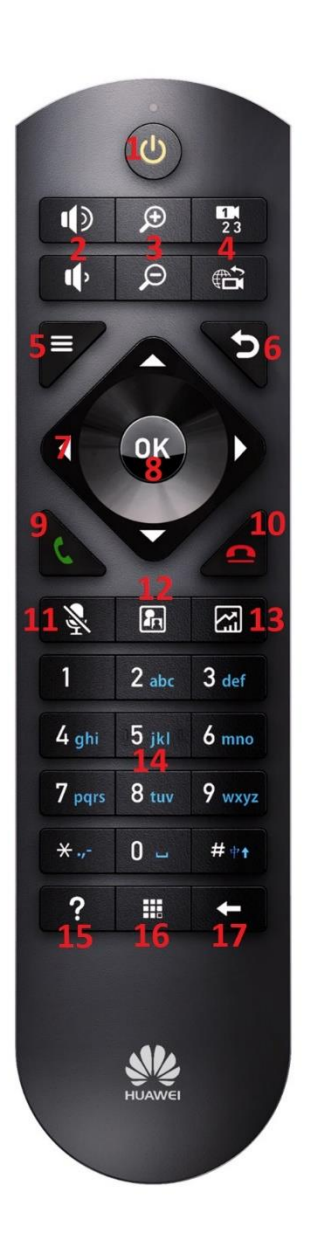

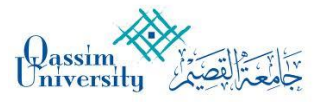

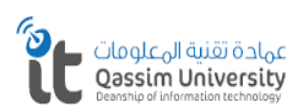

- طريقة استخدام جهاز الاتصال المرئي **How to use Video Conference (VC) Device**
- √ تأكد من وصول الطاقة الى جهاز الاتصال المرئى Make sure that the power is connect to the Video Conference (VC)
	- √ تأكد من وصول الطاقة الى البروجكتر التفاعلى Make sure that the power is connect to the interactive Projector
		- ✔ لتأكد من وصول الطاقة الى جهاز المضخم الصوتى Make sure that the power is connect to the Amplifire
	- ✔ لتأكد من حصول جهاز الاتصال المرئى على عنوان شبكة Make sure your video Conference device has a network address

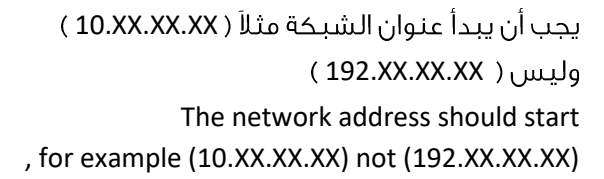

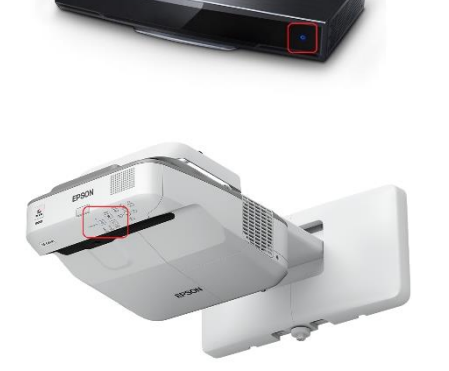

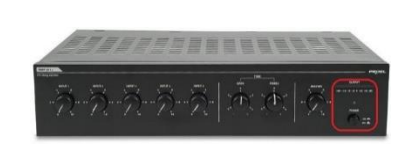

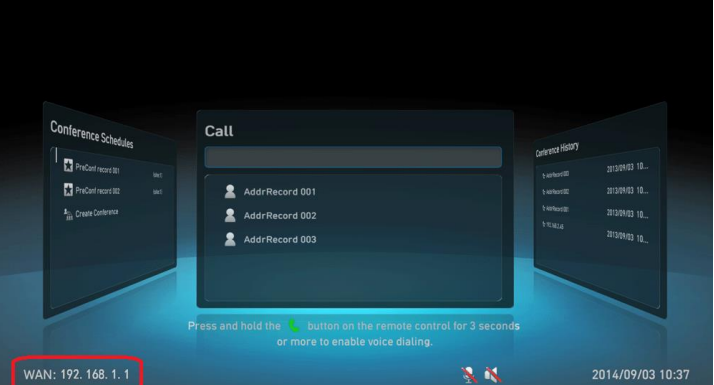

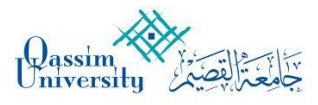

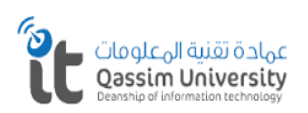

√ باستخدام جهاز التحكم عن بعد الخاص بجهاز الاتصال المرئى ادخل عنوان شبكة الخاص بالقاعة الاخرى Using the remote control of the video Conference (VC) device Enter a network address for the other lecture room

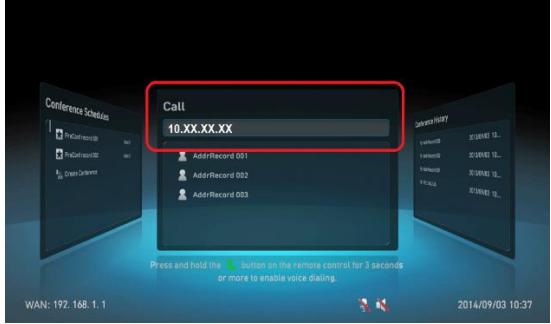

√ بعد كتابة العنوان اضغط على مفتاح الاتصال After typing the address, press the Call key

√ بعد الانتهاء من استخدام الاتصال اضغط على مفتاح لغلق الاتصال After you finish using the connection, press the close key

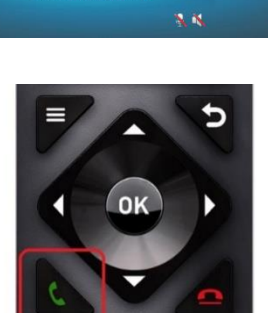

Ь

# √ ملحوظة **Note**

- 1– تعنى ان الميكروفون في وضع الصامت Means that the microphone is in silent mode
	- 2– تعنى ان السماعات فى وضع الصامت Means that the speakers in silent

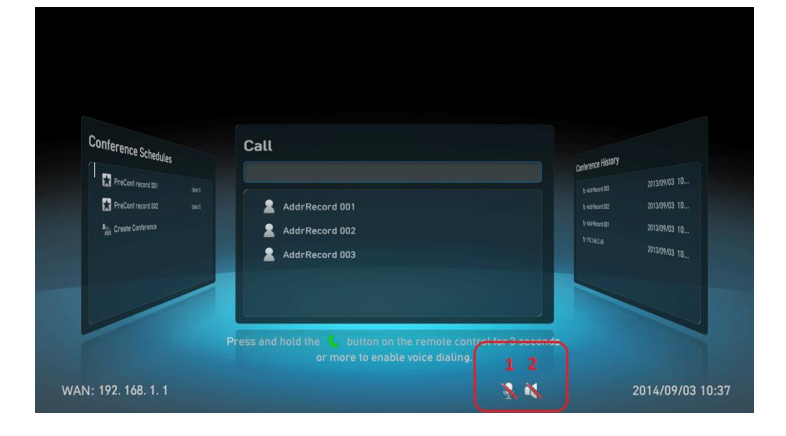

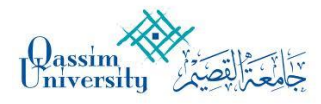

**إرشادات استخدام أجهزة الإتصال المرئي Instructions for using Video Conference (VC)** 

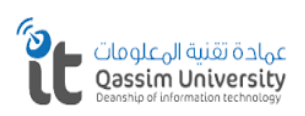

# الاتصال المرئي

• التحكم بالكاميرا **Controlling Camera**

يمكن التحكم بحركة الكاميرا من مفاتيح التوجيه خلال جهاز التحكم عن بعد You can control camera movement from remote control

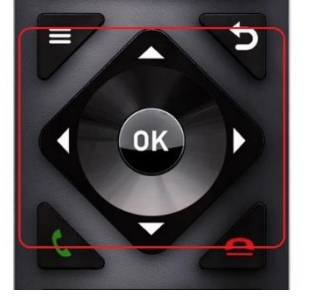

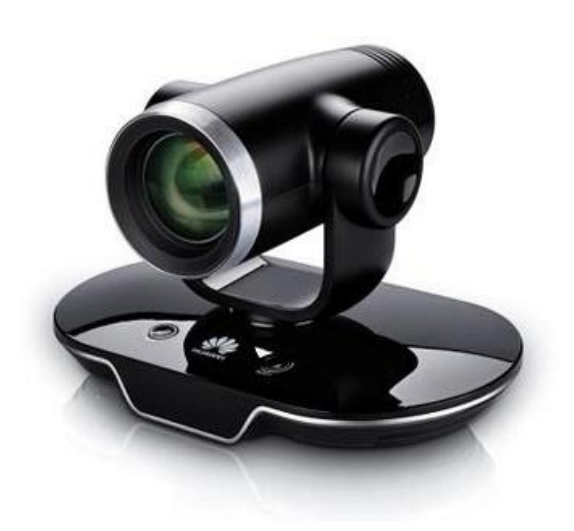

وبالتوجيه جهاز التحكم عن بعد الى الكاميرا يمكن تحريك الكاميرا حسب الوضع المناسب By steering the remote control to the camera The camera can be move as appropriate

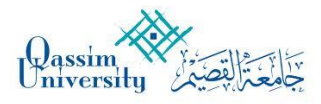

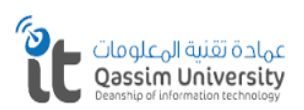

• اظهار مشاركة العرض **Presentation Show**

هنالك طريقتين للمشاركة فى العرض **There is two ways to Presentation Show**

> الطريقة الأولى **The First way**

> > 囧

باستخدام كابل العرض الموجود بجانب طاولة المحاضر وتوصيلة بالجهاز المكتبى أو المحمول

**or**  $\mathbf{\hat{p}}$  **by** using Presentation cable behind Lecture desk and connect to PC or Laptop

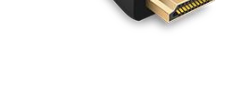

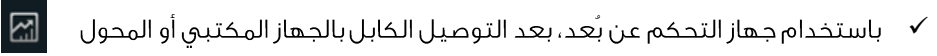

By using Remote control after connected the cable to PC or laptop

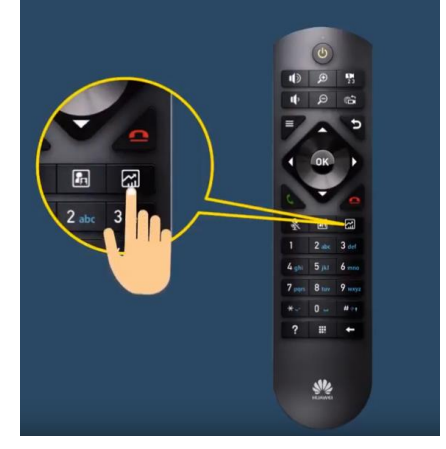

بعد استخدام مفتاح العرض ملي السلم من خلال جهاز التحكم عن بعد،  $\checkmark$ اجب على السؤال من خلال شاشة العرض بقبول المشاركة

After use presentation button Fall from remote control Answer YES the question which show on display

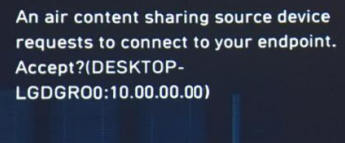

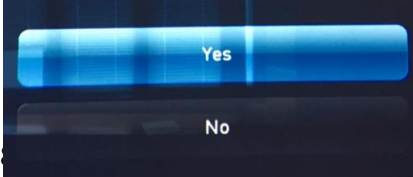

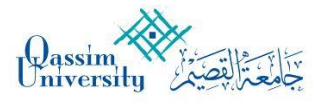

**إرشادات استخدام أجهزة الإتصال المرئي Instructions for using Video Conference (VC)** 

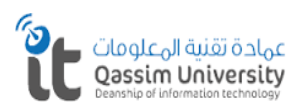

### الاتصال المرئي

#### الطريقة الثانية **The sound way**

(Air Content) By using Air Content Software

- قم بتحميل البرنامج من موقع الجامعة  $\checkmark$ Download software from university web site
	- ثبت البرنامج على الحاسب  $\checkmark$ Install software on PC
- افتح البرنامج سيقوم البرنامج بالبحث عن أجهزة الاتصال المرئى  $\checkmark$ Launch software and will search for Video Conference Devices

بعد الانتهاء من البحث سيقوم البرنامج بعرض الأجهزة  $\checkmark$ مع عناوين الشبكة، قم بتحديد الجهاز الخاص بالقاعة (Connect) After finish searching, the software Show Video Conference devices With IP addresses, select the device for The lecture room and click on (Connect)

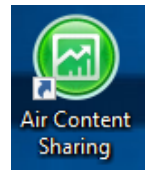

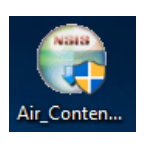

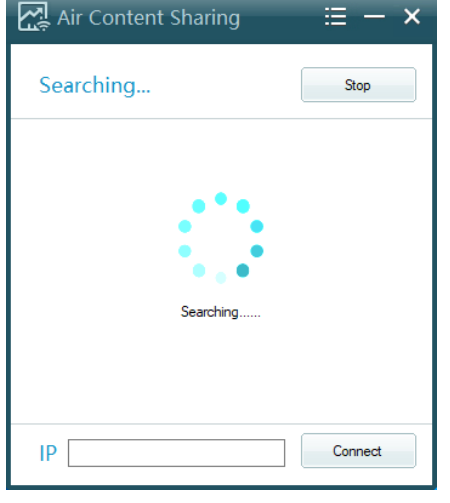

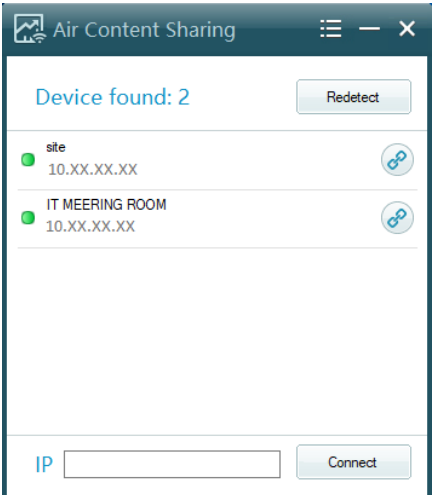

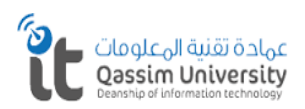

# **إرشادات استخدام أجهزة الإتصال المرئي Instructions for using Video Conference (VC)**

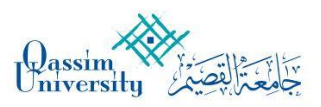

- An air content sharing source device requests to connect to your endpoint. Accept?(DESKTOP-LGDGR00:10.00.00.00) Yes No
- اجب على السؤال من خلال شاشة العرض بقبول المشاركة  $\checkmark$ Answer YES the question which show on display

❖ ملحوظة **Note**

1– اضغط على التصغير بعد عملية المشاركة العرض 1- After presentation share, Click to minimize

بعد التصغير سيظل ايقونة البرنامج بجانب الساعة After minimize, the software icon will remain next to the clock

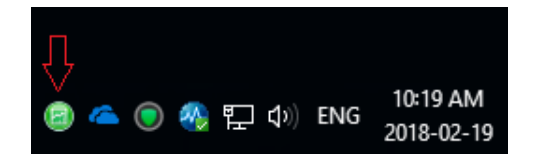

2– لقطع عرض المشاركة فقط 2- To disconnect presentation show only

3– لقطع الاتصال من جهاز الاتصال المرئى 3- To disconnect from Video Conference Device

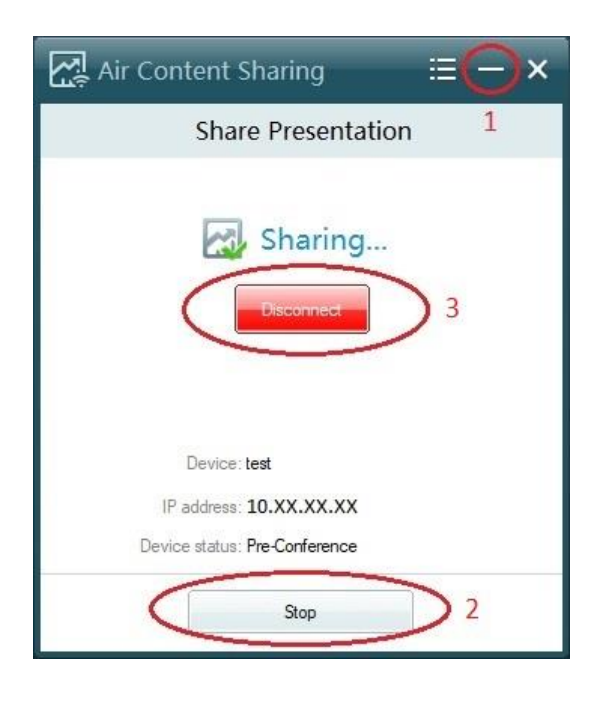